# Cisco 8861 Quick Guide

# **Deskphone Features**

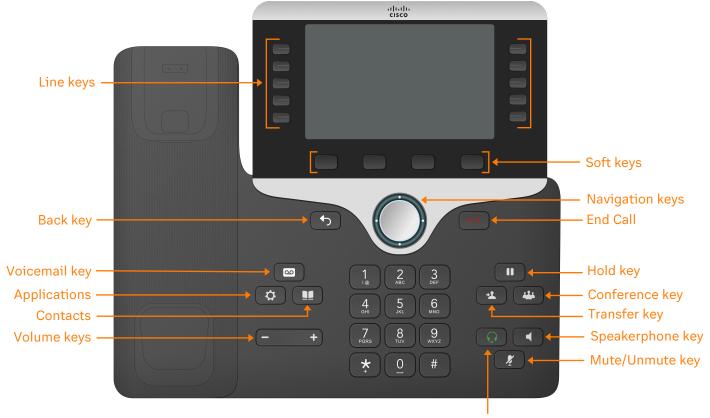

Headset key

# **Feature Description**

- 1. Line keys—enables you to select a phone line, view calls on a line, or quickly call a favorite contact.
- 2. Soft keys-enables you to select context-sensitive keys that display along the bottom of the screen.
- 3. Navigation keys-scrolls through information and options displayed on the phone screen.
- 4. Back key-enables you to return to the previous screen.
- 5. Voicemail key-enables you to access voicemail messages.
- 6. **Applications**-accesses call history, user preferences, phone settings, and phone model information.
- 7. **Contacts**-accesses personal and corporate directories.
- 8. Conference key-enables you to start a conference call.
- 9. Transfer key-transfer an active call to a contact.
- 10. Hold key-holds an active call or resumes a held call.
- 11. Volume keys-adjusts the volume of the handset, headset, and speaker.
- 12. Home key-displays the home screen.
- 13. Headset key-enables you to place and receive calls through a headset.
- 14. **Speakerphone key**–enables you to place and receive calls using the speakerphone.
- 15. Mute/Unmute key-mutes audio during calls and conferences.

### Placing a call

Dial the number and do one of the following:

- Lift the receiver.
- Press to use the headset.
- Press **t** use the speakerphone.

### Answering a call

#### **Options:**

- Lift the receiver.
- Press 🖸 to answer a call via headset.
- Press **t** o answer a call via speakerphone.

### Placing a call on hold

Press 
or 
# 
while on an active call.

### Retrieving a held call

• Press **1** or **#** to retrieve a held call.

### Starting a Conference call

- 1. While on an active call, press 🔛
- 2. Dial the extension of the other party that you would like to add to the call.
- 3. Once the other party answers, press 😕 to merge the two calls.

### **Transferring a call**

#### Warm Transfer:

- While on an active call, press or the Transfer soft key.
- 2. Dial the number of the other party.
- 3. When the destination party answers, provide the information, and confirm that they would like to take the call.
- 4. Press or the **Transfer** soft key.

#### **Blind Transfer:**

- 1. While on an active call, press or the **Transfer** soft key.
- 2. Press the **Blind** soft key.
- 3. Dial the extension of the other party.
- 4. Press **\*** or the **Transfer** soft key.

#### Voicemail Transfer:

- 1. Press **1** or the **Transfer** soft key.
- 2. Press the **Blind** soft key.
- 3. Dial **\*** 0 plus the extension number of the voicemail where you want to transfer the call.

#### Parking a call

#### **Option 1:**

- 1. While on an active call, press the **Park** soft key.
- 2. Listen to the prompt indicating that the call has been parked. The prompt will also announce the extension where the call is parked.
- 3. Note the park location. Example \*802.

#### Option 2:

1. While on an active call, press # # \* 3

- 2. Listen to the prompt indicating that the call has been parked. The prompt will also announce the extension where the call is parked.
- 3. Note the park location. Example \*802.

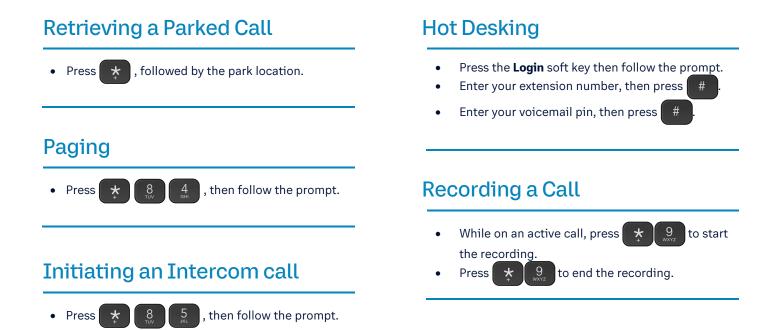